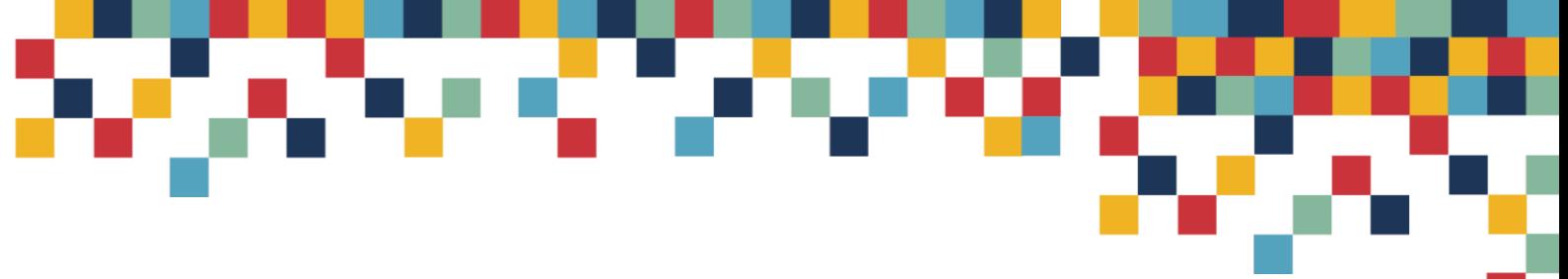

Univerza v Ljubljani

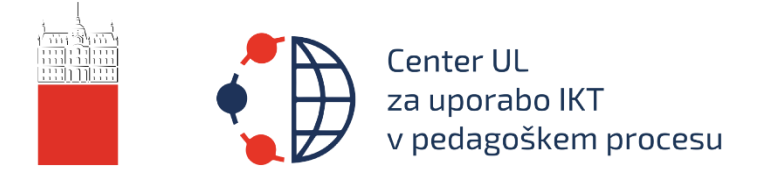

# **Usmeritve UL za preverjanje znanja in izvajanje izpitov na daljavo**

Delovna, nelektorirana, dopolnjena različica dokumenta iz projekta »Digitalna UL – z inovativno uporabo IKT do odličnosti«

Center UL za uporabo IKT v pedagoškem procesu

V2 – 1. 2. 2021

# **KAZALO**

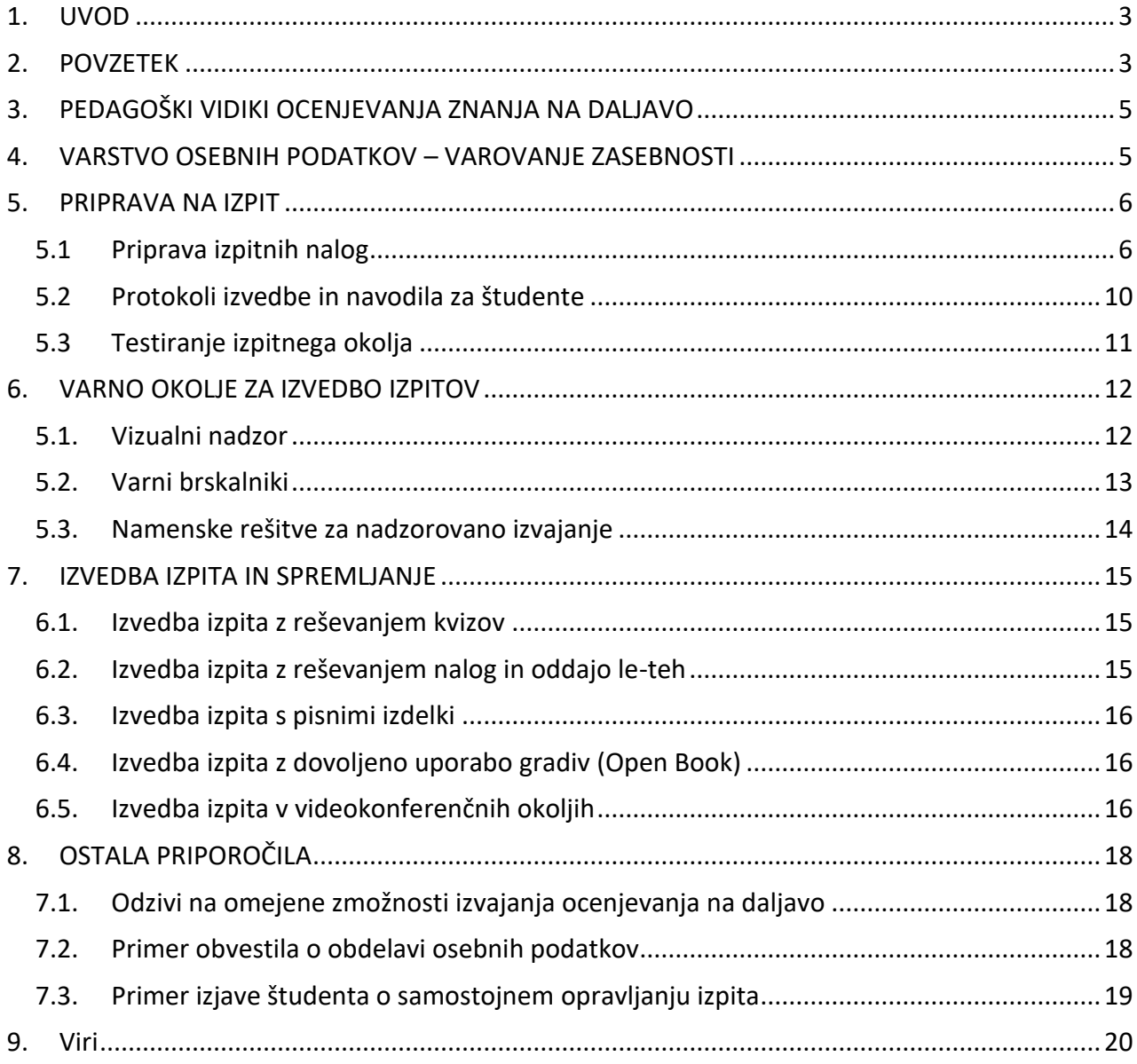

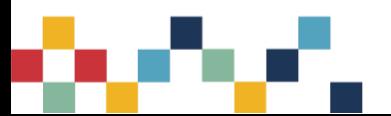

# <span id="page-2-0"></span>**1. UVOD**

Pričujoči dokument predstavlja dopolnjeno različico dokumenta *Usmeritve UL za preverjanje znanja in opravljanje izpitov na daljavo* (2020), nastalega v okviru projekta »Digitalna UL – z inovativno uporabo IKT do odličnosti« na podlagi izkušenj in rezultatov opravljanja izpitov na daljavo na različnih članicah UL in širše v času epidemije COVID-19. Z marcem 2020 smo bili postavljeni v situacijo izvajanja študija na daljavo, ki je prinesla kar nekaj sprememb v načinu obravnave učne vsebine ter tudi ocenjevanju znanja. Na podlagi izkušenj, ki smo jih pridobili v času izvajanja študija na daljavo in izvedbe različnih podpornih aktivnostih na članicah UL (delavnice, individualna svetovanja), smo pripravili posodobljeno različico dokumenta z usmeritvami za izvajanje izpitov na daljavo na nekoliko bolj konkretnih primerih uporabe IKT. Aktualne vsebine, vezane na uporabo IKT v pedagoškem procesu (med drugim tudi za izvajanje izpitov na daljavo), lahko najdete na spletni strani *Centra UL za uporabo informacijsko-komunikacijskih tehnologij (v nadaljevanju IKT) v pedagoškem procesu*: [digitalna.uni-lj.si.](https://digitalna.uni-lj.si/)

# <span id="page-2-1"></span>**2. POVZETEK**

Zakon o interventnih ukrepih za zajezitev epidemije COVID-19 in omilitev njenih posledic za državljane in gospodarstvo daje učiteljem možnost, da spremenijo akreditirane učne načrte in način obravnave učne vsebine ter ocenjevanje znanja prilagodijo obstoječim razmeram.

Pri opravljanju izpitov na daljavo je še vedno priporočljiva izvedba **ustnega izpita** kot alternativa pisnemu izpitu, kadar je to smiselno in mogoče. Ustni izpiti ali ustni zagovori se lahko izvajajo preko različnih videokonferenčnih orodij (npr. MS Teams, Zoom, BigBlueButton, Cisco Webex, GoToMeeting, Skype). Priporočamo uporabo videokonferenčnih orodij, ki ste jih že uporabljali na predavanjih ter vajah, jih študenti poznajo in jih znajo uporabljati.

Večje prilagoditve bodo potrebne predvsem pri **pisnih izpitih**, kjer s primernimi tehniškimi rešitvami želimo zagotoviti veljavno, zanesljivo in objektivno preverjanje znanja, ki meri različne vrste in taksonomske stopnje znanja. Tudi v tem primeru je priporočljivo, da izhajamo iz orodij in rešitev, ki jih na fakultetah že uporabljamo pri delu s študenti in so nanje navajeni tako učitelji kot tudi študenti. Glede na obseg uporabe različnih orodij na UL so vsekakor ena izmed možnih rešitev za preverjanje znanja na daljavo spletne učilnice Moodle (npr. oddaja nalog, reševanje kvizov), ki nam zagotavljajo celostno podporo pri izvajanju izpitov - od ustvarjanja izpitnih nalog, izvedbe izpita s študenti, hranjenja rezultatov ter tudi pregled in podajanje povratnih informacij na delo študentov. Za zagotavljanje še bolj varnega okolja za opravljanje izpitov lahko spletne učilnice uporabimo v kombinaciji z drugimi orodji, in sicer: varni brskalnik (SEB - Safe Exam Browser), ki v osnovi onemogoči uporabo vseh aplikacij, razen izpitne naloge v spletni učilnici, ter videokonferenčna orodja kot so Zoom, MS Teams, Webex ali BigBlueButton, ki nam omogočijo tudi vizualno spremljanje študentov preko kamere. Za izvajanje izpitov je možna tudi uporaba alternativnega orodja Exam.net, za katerega imamo na ravni celotne UL licenco in nam ponuja okolje za varno izvedbo izpitov, a ne podpira v celoti samega proces podajanja povratnih informacij na oddane izdelke študentov, zato moramo orodje v fazi pregledovanja kombinirati z drugimi možnostmi podajanja povratnih informacij. Eno izmed orodij, ki nam omogoča izvedbo izpitov, so tudi Microsoft Teams, ki nam poleg samega videokonferenčnega okolja ponujajo tudi možnost uporabe okolja za pripravo kvizov (MS Forms) ter okolja za oddajo nalog (MS Teams naloga).

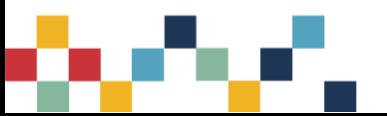

Na način in tehnološke rešitve, ki jih izberemo za ocenjevanje znanja, pomembno vpliva več vidikov, med njimi tudi število študentov pri predmetu.

Pri predmetih z manjšim številom študentov se ocenjevanje še vedno lahko izvede preko ustnega izpita z uporabo videokonferenčnih orodij. Študent lahko odgovarja na zastavljene naloge in vprašanja ustno in/ali pisno, pisni odgovor pokaže ali posreduje izvajalcu preko orodij, ki omogočajo oddajo nalog (spletne učilnice Moodle, MS Teams, Exam.net, e-mail ipd.).

Pri predmetih z večjim številom študentov je pogost način izvedbe ocenjevanja pisno opravljanje izpita v spletnih učilnicah (Moodle, MS Teams) ali namenskih sistemih za ocenjevanje znanja (Exam.net). Izpiti potekajo kot reševanje kvizov (spletne učilnice Moodle, Exam.net) ali oddaja pisnih izdelkov v elektronski obliki (spletne učilnice Moodle, MS Teams, Exam.net). Priporočljivo je, da se študente pri pisanju izpita spremlja preko videokonference, ob večjem številu študentov v več vzporednih skupinah (hkrati). Po presoji izvajalca se pisni del zaradi zagotavljanja večje verodostojnosti dopolni še z ustnim delom.

Zaradi omejenih možnosti nadziranja spletnega izpitnega okolja in domačega okolja študentov je še posebej pomembno, da je izpit po presoji predavatelja smiselno prilagojen izvedbi na daljavo, vprašanja naj bodo na različnih taksonomskih ravneh, v zadostni meri individualizirana in če je potrebno, tudi časovno omejena.

Pri pripravi in izvedbi izpitov moramo upoštevati tudi prilagoditve za študente s posebnim statusom. Različne tehnološke rešitve nam ponujajo različne prilagoditve (npr. podaljšanje časa pisanja, uporaba različnih podpornih orodij, prilagajanje izgleda izpita).

Pri izvedbi preverjanj znanj naj visokošolski učitelji in njihovi sodelavci zagotovijo čim bolj kakovostno izvedbo ob upoštevanju določil o varstvu osebnih podatkov iz direktive GDPR. Pomembno je, da izvajalci pripravijo jasna navodila za študente, ki so v skladu s pravilniki UL in posameznimi članicami. Priporočljivo je, da v **protokolih** in **navodilih navedete** dovoljene in nedovoljene dejavnosti študenta med izvajanjem izpita (npr. odhod izpred kamere, uporaba telefona, slušalk). Priporočljivo je, da pred prvo izvedbo izpita opravimo preizkusno izvedbo s študenti, kjer simuliramo različne situacije, ki se lahko med opravljanjem izpita pojavijo.

V nadaljevanju so predstavljene usmeritve za uporabo različne IKT (npr. spletne učilnice Moodle in Exam.net za pripravo izpitnih nalog, varni brskalnik in Exam.net kot orodji, ki spodbujata večjo varnost pri opravljanju izpita ter MS Team, Zoom in druga videokonferenčna okolja, ki jih lahko uporabimo za vizualno spremljanje študentov) pri izvajanju različnih oblik preverjanja znanja. Izvajalec predmeta ima vso pravico način preverjanja znanja prilagoditi trenutnisituaciji in uporabiti tisti način, ki se mu zdi najbolj smiseln za njegov predmet.

Dokument je strukturiran na način, da opredeljuje možnosti priprave izpitnih nalog ter spremljanja izvedbe izpita s poudarkom na čim bolj varni izvedbi izpita (uporaba orodij, ki zagotavljajo čim bolj visoko stopnjo varnosti). Pri tem so zapisane tudi osnovne usmeritve glede varovanja zasebnosti.

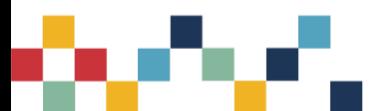

# <span id="page-4-0"></span>**3. PEDAGOŠKI VIDIKI OCENJEVANJA ZNANJA NA DALJAVO**

Izhodišče ocenjevanja znanja na daljavo so veljavni učni načrti. Kot je bilo že omenjeno, Zakon o interventnih ukrepih za zajezitev epidemije COVID-19 in omilitev njenih posledic za državljane in gospodarstvo omogoča prilagoditev načinov ocenjevanja znanja, vendar naj vsebina (kaj se ocenjuje) in raven znanja (taksonomske ravni) ostaneta enaki.

Zagotoviti je potrebno veljavnost in občutljivost ocenjevanja, pri ocenjevanju na daljavo pa se največ težav lahko pojavi pri objektivnosti ocene. Paziti je treba tudi na ekonomičnost. Občutljivost ocenjevanja je povezana z dolžino izpita in zahtevnostjo nalog. Še vedno se naj, ne glede na prilagojene načine, ohranijo sprotni načini ocenjevanja (kolokvij, seminarska naloga ipd.).

Določene oblike ocenjevanja znanja, kot npr. seminarske naloge, raziskovalna poročila, refleksije itd., lahko tudi pri študiju na daljavo potekajo na enak način kot v običajni situaciji. Kjer pa bodo prilagoditve pri ocenjevanju znanja potrebne, je bistveno, da nosilci predmetov presodijo, katere izmed možnih prilagoditev ocenjevanja pri študiju na daljavo so, glede na vsebine in cilje posameznega predmeta ter pričakovane kompetence študentov, najbolj primerne in jih je možno realno izvesti (v predvidenem časovnem okviru, glede na velikost skupine študentov, upoštevajoč raven objektivnosti itd.).

## <span id="page-4-1"></span>**4. VARSTVO OSEBNIH PODATKOV – VAROVANJE ZASEBNOSTI**

Pri preverjanju znanja na daljavo je treba upoštevati tudi varstvo osebnih podatkov. V nadaljevanju so opisana priporočila, čemu naj se izvajalci predmeta izognejo, da ne bodo kršili zakona o varstva osebnih podatkov.

Pri večini izvajanj preverjanja znanja se bo študent identificiral z osebnim dokumentom. Študentu lahko naročimo, da sliko osebnega dokumenta pokaže v kamero, če pri tem dokumenta ne vidijo tudi drugi prisotni. Slike dokumenta ne smemo posneti, saj je to v neskladju z ZOIzk-1 oz. (v primeru potnih listov) ZPLD-1. Prepovedano je hraniti kakršno koli elektronsko obliko osebnega dokumenta. Identifikacija z osebnim dokumentom je smiselna in primerna, vendar samo v obliki ogleda, brez snemanja in shranjevanja.

Tehnična rešitev, ki ustreza zgornjim zahtevam, je uporaba videokonferenčnega sistema, npr. Zoom, MS Teams, Webex, BigBlueButton, ki podpira tako imenovane »breakout« sobe. To so komunikacijske, sodelovalne sobe, ki jih vzpostavi organizator videokonferenčnega srečanja ob glavni komunikacijski sobi, v kateri se izvaja srečanje. V osnovi so namenjene skupinskemu delu, a jih lahko uporabimo tudi za potrebe identifikacije. Izvajalec preverjanja znanja študente povabi na video srečanje in jih ob vzpostavitvi povezave postavi v čakalnico. Nato enega po enega prestavi v »breakout« sobo (identifikacijsko sobo), kjer sta prisotna le izbrani študent in izvajalec za potrebe identifikacije. Ko je identifikacija opravljena, izvajalec študenta prestavi v prostor, kjer se bo izvajal izpit oziroma vršil nadzor nad izvedbo izpita.

**Pomembno**: tehnična rešitev ima pomanjkljivost, saj med tem, ko izvajalec identificiranega študenta prestavi iz »breakout« sobe v glavno sobo, lahko mine tudi več kot ena sekunda, kar bi lahko omogočilo goljufanje (zamenjavo študentov).

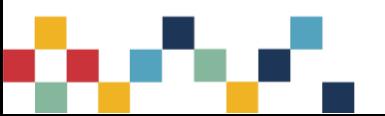

Pri izvajanju izpitov na daljavo je poleg podatkov o aktivnostih študenta, ki se že beležijo (npr. dejavnosti študenta v spletni učilnici in videokonferenci), dovoljeno beležiti dodatne podatke o aktivnostih študenta (npr. dnevnik dejavnosti v orodju za opravljanje izpita, IP naslovi), kolikor je to potrebno za zagotavljanje verodostojnosti e-izpitov. Med izvajanjem izpita lahko preko videokonference spremljamo zaslon študentovega računalnika, sliko preko kamere in zvok okolice, izpita pa ne smemo snemati.

Pri uporabi orodij za nadzor izvajanja izpitov (ang. proctoring tools) je potrebno preveriti njihovo skladnost z direktivo GDPR. Večina teh orodij je skladna s t. i. Privacy Shield (ZDA), kar je pomembno pri ravnanju z osebnimi podatki. Ponudnik naj ima znotraj svojih splošnih pogojev poslovanja ustrezna določila o pogodbeni obdelavi iz 28. člena GDPR ali pa so ta že del predizpolnjene pogodbe o obdelavi, ki je objavljena na njegovi spletni strani.

Orodje Exam.net, ki je licenčno podprto na Univerzi v Ljubljani je skladno z direktivo GDPR.

Priporočena je objava obvestila o obdelavi osebnih podatkov, ki se bodo zbirala pred začetkom izvajanja izpita. Primer obvestila podajamo v točki 8.2.

# <span id="page-5-0"></span>**5. PRIPRAVA NA IZPIT**

Priprava na digitalno izvedbo izpita je sestavljena iz treh bistvenih aktivnosti:

- priprava izpitnih nalog,
- priprava protokola za izvedbo izpita ter jasna navodila, ki jih je potrebno vnaprej poslati študentom,
- testiranje izpitnega okolja na način na kateri se bo dejansko izvajal izpit.

**Pomembno**: tako za izvajalce kot tudi za študente je digitalna izvedba izpita nekaj novega. Zato je potrebno pripravi posvetiti dovolj pozornosti. Študenti morajo imeti vnaprej informacije o tem, kako bo potekal izpit, hkrati pa se morajo v digitalnem okolju počutiti varne (zato je tudi zelo priporočeno opraviti testiranje izpitnega okolja).

## <span id="page-5-1"></span>**5.1 Priprava izpitnih nalog**

Priprava izpitnih nalog je pomembna, saj se s primerno oblikovanimi nalogami prilagodite načinu izvedbe izpita na daljavo, hkrati pa lahko povečate varnost in se v največji možni meri izognete pomislekom, ki so povezani z možnostmi goljufanja.

Pri **pripravi izpitnih nalog izhajamo iz obstoječih rešitev**, ki so na voljo visokošolskim učiteljem na Univerzi v Ljubljani. Le te so:

- spletna učilnica Moodle (kvizi ali naloge) in spletna učilnica Canvas (na eni izmed članic),
- namensko orodje Exam.net,
- naloga v okolju Microsoft Teams.

Vsaka izmed opisanih možnosti ima prednosti in slabosti. Tisti izvajalci preverjanja znanja, ki tudi sicer za sprotne oblike preverjanja znanja uporabljate **spletne učilnice Moodle** in vam je priprava

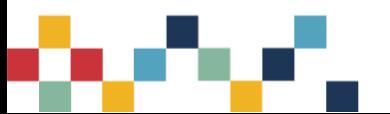

nalog v tem okolju lažja, se boste najbrž odločili za to možnost. V spletnih učilnicah lahko za namene vrednotenja znanja pripravite dejavnosti kot so: reševanje kviza, kjer vnaprej definiramo kriterije za pravilnost odgovorov, ki so potem samodejno ocenjeni; oddaja naloge, kamor lahko študenti oddajo spletne izdelke, poslikane rešitve, ki so napisane na list papirja ipd. Spletne učilnice Moodle tako predstavljajo okolje, kjer boste lahko pripravili naloge, na enem mestu zbrali vse rezultate študentov, jih vrednotili in tudi študentom podali (specifične) povratne informacije. Spletne učilnice ne omogočajo vizualnega nadzora samega poteka izpita (za to uporabimo ločena videosrečanja), ampak nam v določenih primerih (npr. kviz) omogočajo spremljanje odgovorov študentov kar preko aktivnosti v učilnici.

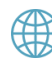

Več o ustvarjanju naloge, priporočilih pri izvajanju izpitov na daljavo in vrednotenju prejetih nalog je na: [https://digitalna.uni-lj.si/vrednotenje-znanja/#moodle\\_naloga.](https://digitalna.uni-lj.si/vrednotenje-znanja/#moodle_naloga)

Več o ustvarjanju kviza, priporočilih pri izvajanju izpitov na daljavo in vrednotenju rezultatov študentov je na: [https://digitalna.uni-lj.si/vrednotenje-znanja/#moodle\\_kviz.](https://digitalna.uni-lj.si/vrednotenje-znanja/#moodle_kviz)

Med rešitvami za izvajanje izpitov na daljavo je tudi **Exam.net**, ki predstavlja namensko orodje za izvedbo izpitov. Odlikuje ga uporabniku prijazen spletni uporabniški vmesnik, ki nam omogoča enostavno ustvarjanje izpitnih nalog. Gre za posebej dobrodošlo rešitev v primeru, ko imamo izpit pripravljen v PDF ali Word formatu in od študentov pričakujemo oddajo pisnih izdelkov. Exam.net deluje v spletnem brskalniku in omogoča različne oblike izdelave izpitnih nalog: prenos v obliki PDF dokumenta; zapis nalog v obliki obogatenega besedila, tudi z enačbami in podporo LaTeX; možnost ustvarjanja enostavnih kvizov, kjer so odgovori študentov lahko samodejno ovrednoteni glede na kriterije, ki jih predhodno določi učitelj. V ostalih primerih izpitnih nalog, razen pri slednjem, vrednotenje izdelkov študentov in podajanje povratnih informacij poteka izven okolja Exam.net. Študenti izpitne naloge rešujejo v Exam.net okolju (v spletnem brskalniku oziroma Exam.net aplikaciji), na enostaven način pa lahko rešujejo tudi pisne izdelke, ki jih po končanem delu slikajo in oddajo v Exam.net okolju. Exam.net ne predvideva vizualnega nadzora samega poteka izpita (za to lahko uporabimo ločena videosrečanja), ampak nam omogoča spremljanje odgovorov študentov ter klepet kar neposredno preko spletnega vmesnika.

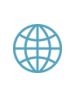

Več o ustvarjanju izpita v Exam.net, priporočilih pri izvajanju izpitov na daljavo in vrednotenju rezultatov študentov najdete na: [https://digitalna.uni-lj.si/vrednotenje](https://digitalna.uni-lj.si/vrednotenje-znanja/#exam_net)[znanja/#exam\\_net.](https://digitalna.uni-lj.si/vrednotenje-znanja/#exam_net)

Glede na razširjenost uporabe okolja **MS Teams** na članicah UL lahko pri opravljanju izpitov razmišljamo tudi o pripravi okolja za oddajo nalog kar v skupinah na MS Teams. Dejavnost "Assignment" nam omogoča pripravo okolja, kamor lahko študenti oddajo različne tipe izdelkov. Učitelji pa ima znotraj MS Teams omogočen vpogled v izdelke posameznih študentov ter možnost ocenjevanja in podajanja povratnih informacij. V MS Teams lahko s pomočjo MS Forms pripravljamo tudi enostavne kvize, kjer so odgovori študentov na posamezna vprašanja lahko samodejno ovrednoteni glede na kriterije, ki jih definira učitelj. Tako nalogo kot kvize lahko študenti opravljajo v kombinaciji z videosrečanjem, ki ga ponuja MS Teams.

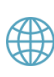

Več o ustvarjanju naloge v MS Teams, priporočilih pri izvajanju izpitov na daljavo in vrednotenju oddanih izdelkov študentov je na: [https://digitalna.uni-lj.si/vrednotenje](https://digitalna.uni-lj.si/vrednotenje-znanja/#teams_naloga)[znanja/#teams\\_naloga.](https://digitalna.uni-lj.si/vrednotenje-znanja/#teams_naloga)

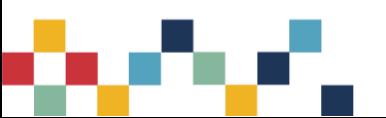

Pri pripravi izpitnih nalog lahko uporabljate različne tipe vprašanj v različnih IKT rešitvah:

- naloge **izbirnega tipa** (več možnih odgovorov, ki jih smiselno pripravimo; razvrstitev odgovorov je lahko naključna) *(spletne učilnice Moodle, MS Teams ali Exam.net);*
- naloge **tipa drži/ne drži** *(spletne učilnice Moodle, MS Teams ali Exam.net);*
- naloge **tipa ujemanje** (trditvam iz stolpca na levi strani poiščemo ustrezne povezave v stolpcu na desni strani; zahtevnost se poveča, če v levem in desnem stolpcu ni enakega števila odgovorov) *(spletne učilnice Moodle, MS Teams ali Exam.net);*
- naloge **tipa razvrščanje** (razvrstite po…) *(spletne učilnice Moodle, MS Teams);*
- naloge računskega tipa (pričakovani številski odgovori, možnost individualiziranih računskih nalog, kjer se spremenljivke generirajo naključno) *(spletne učilnice Moodle);*
- zahtevnejše naloge **tipa »popravite napake«** *(spletne učilnice Moodle, Exam.net);*
- naloge **odprtega tipa**: dopolnjevanje manjkajočih besed; kratki odgovori; daljši odgovori esejski tip nalog (strukturirane, nestrukturirane); naloge branja in interpretacije skic, tabel, diagramov in odgovarjanje na vprašanja v zvezi z njimi *(spletne učilnice Moodle, MS Teams, Exam.net);*
- naloge, kjer kot **oddajo pričakujemo datoteke, spletno besedilo**; naloge oddaje fotografiranih/skeniranih izdelkov, pripravljenih v nedigitalnem okolju *(spletne učilnice Moodle, MS Teams, Exam.net).*

V kolikor uporabljamo za pripravo izpitnih nalog **spletne učilnice Moodle in dejavnost kviz**, priporočamo uporabo naključnega izbora vprašanj iz zbirke večjega števila vprašanj ter permutiranje vprašanj in odgovorov, da se minimizira možnost izmenjave odgovorov med študenti. Podobno velja razmisliti o možnosti postavitve vsake naloge na svoji strani. Glede na vsebino, ki jo preverjamo, pa lahko presodimo tudi o možnosti nastavitve zaporednega premikanja po vprašanjih, kjer onemogočimo vračanje na že odgovorjena vprašanja ali preskakovanje vprašanj. Na to omejitev opozorite študente vnaprej, pred reševanjem izpita. Po presoji učitelja lahko pri reševanju izpitnih nalog omejimo tudi čas reševanja (na primer 1,5 – 2 kratnik časa kot ga za reševanje porabi učitelj, pri tem upoštevamo obsežnost in zahtevnost izpita). Časovno omejitev pri različnih orodjih različno nastavimo in z njo upravljamo (npr. spletne učilnice - avtomatizirano, Exam.net - ni avtomatizma, učitelj upravlja s časom reševanja).

Pri pripravi izpitnih nalog je priporočljivo razmisliti o pripravi nalog, ki omogočajo uporabo literature, svetovnega spleta ipd. oziroma preverjajo višje taksonomske stopnje znanja (analiza, vrednotenje, ustvarjanje). Na tak način (ne glede na uporabo virov) študent ne bo podal ustreznega odgovora, če se ni predhodno pripravil na izpit in poglobil v vsebine, ki jih preverjamo (npr. rešitev problema, podajanje strokovnega mnenja, zasnova ideje/rešitve ). S tem se približamo tudi **konceptu odprtih izpitov ("Open book exams").**

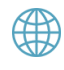

Prednosti in slabosti ter posebnosti pri uporabi zgornjih IKT rešitev so bolj konkretno opisane na spletni stran[i https://digitalna.uni-lj.si/vrednotenje-znanja/#priprava\\_izpitnih\\_nalog.](https://digitalna.uni-lj.si/vrednotenje-znanja/#priprava_izpitnih_nalog)

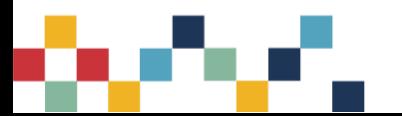

#### **Priprava izpitnih nalog za študente s posebnim statusom**

Študentom s posebnim statusom lahko omogočite prilagojene pogoje reševanja, skladno z njihovo odločbo, saj je zanje reševanje izpitnih nalog zahtevno in jim predstavlja velik napor. Pri pripravi izpitnih nalog upoštevajte različne skupine študentov, ki imajo lahko težave z vidom, ohranjanjem osredotočenosti, gibalno oviranostjo ipd. Prilagodite videz izpita tako, da bo za študente lažje berljiv, omogočite jim daljši čas reševanja in uporabo pripomočkov, ki jim lahko olajšajo reševanje izpita ter se izogibajte nalog, ki zahtevajo hitro odzivnost. Preverite kakšne naprave uporabljajo študenti s posebnim statusom in v skladu s tem pripravite izpitne naloge.

Za študente s posebnim statusom lahko tako pripravite različne oblike preverjanja znanja ob upoštevanju nekaterih prilagoditev. Pri pripravi izpita v obliki **»Open Book Exam«** je potrebno upoštevati, da bodo študenti s posebnim statusom potrebovali več časa za prilagoditev gradiv svojim potrebam, nato tudi za prebiranje teh gradiv in reševanje samega izpita. Zato je za tovrstno preverjanje znanja priporočljivo reševanje brez časovne omejitve. Znanje lahko preverite tudi z **več kratkimi kvizi**, pri katerih je potrebno upoštevati, da bodo imeli študenti dovolj časa za reševanje in da bodo pri tem lahko uporabili tehnične pripomočke. Pri tem ni priporočljivo vključevanje esejskih vprašanj, kjer so zahtevani dolgi odgovori, saj so lahko za študente, ki imajo težave s sluhom, vidom, motoriko rok ali disleksijo, naporna in zamudna. Študente lahko povabimo k pripravi vprašanj za preverjanje znanja, kar jim omogoča pridobivanje znanja na aktiven in zanimiv način. Vprašanja nato s študenti preglejte in prediskutirajte, smiselno jih prilagodite in jih vključite v izpit. Znanje lahko preverimo tudi v obliki **predstavitve ali demonstracije**, kjer študenti kot strokovnjaki svojim vrstnikom predstavijo določeno strokovno temo, pri čemer se pri vrednotenju osredotočimo na vsebino in ne toliko na vizualno predstavitev. Tovrstno preverjanje znanja ne pride v poštev za študente, ki imajo težave z govorom. Podobno velja v primeru, če se odločimo za preverjanje znanja na način, da študenti pripravijo plakat z najpomembnejši dejstvi, kjer poiščejo relevantne podatke, pregledajo vire in pripravijo natančno ter razumljivo vsebino, pripravijo različne strokovne analize in njihovo podrobno razlago, vodijo razpravo o določeni temi, pripravijo članek ali videoposnetek. Zaradi različnih omejitev in potreb študentov lahko pri tovrstnih preverjanjih znanja omogočimo delo v parih ali skupinah (Vir 2 in 3).

Nekatere omenjene prilagoditve lahko omogočimo z uporabo že predstavljenih orodij za pripravo izpitov na daljavo. V kolikor za pripravo izpita uporabljamo **Moodle nalogo**, nam ta omogoča prilagoditev izgleda izpita, kjer lahko z urejevalnikom besedila neposredno v spletni učilnici prilagodimo velikost, barvo, vrsto pisave, razmik v besedilu ter barvo ozadja. Enako lahko prilagodimo tudi predlogo naloge, ki jo dodamo kot prilogo, urejamo pa jo lahko v poljubnem urejevalniku neodvisno od spletne učilnice. Študentom s posebnim statusom lahko ponudimo v uporabo tudi dodatna prilagojena gradiva v različnih formatih, ki jim bi lahko olajšala reševanje izpita. Moodle naloga nam omogoča tudi prilagoditev časa za oddajo izpitne naloge.

Če za pripravo izpita uporabljamo **Moodle kviz**, lahko prilagodimo izgled navodil in besedilo posameznega vprašanja z uporabo osnovnega urejevalnika besedila neposredno znotraj spletne učilnice. Podobno kot pri nalogi, lahko tudi kvizu priložimo dodatna prilagojena gradiva, če menimo, da z njimi študentom s posebnim statusom olajšamo reševanje izpita. Poleg tega lahko v kvizu nastavimo prilagojen čas odprtosti kviza ter časovno omejitev

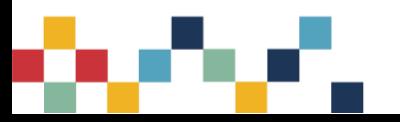

reševanja, določimo število ponovitev reševanja, primerno razporeditev vprašanj (npr. eno vprašanje na eno stran) ter prosto prehajanje med vprašanji. Prilagojene nastavitve lahko uredimo za določenega študenta ali skupino, ki jih lahko zaščitimo z geslom z namenom, da prilagojen izpit rešujejo le tisti študenti, katerim je namenjen.

V primeru, da izpit pripravljamo v orodju **Exam.net**, lahko pri vnosu vprašanj iz Word datoteke ali pri neposrednem vnosu vprašanj v orodje besedilo prilagodimo tako, da določimo primerno velikost, barvo in vrsto pisave. Nekoliko oteženo je prilagajanje izgleda vprašanj pri uporabi pripravljenih predlog za vprašanja različnih tipov, saj nam urejevalnik omogoča le spreminjanje barve pisave. V tem primeru je potrebno za dodatno prilagajanje izgleda vprašanj uporabljati HTML kodo. Orodje Exam.net nam omogoča uporabo različnih predmetno-specifičnih aplikacij in nekatere druge možnosti, ki jih lahko ponudimo v uporabo študentom s posebnim statusom, v kolikor menimo, da jim bodo olajšali opravljanje izpita. Izpitu lahko določimo čas reševanja, ki pa ne vpliva na oddajo oz. zaključek izpita. V tem primeru je učitelj tisti, ki zaključi z reševanjem (ali študent) izpita, kjer pa ima učitelj možnost pri "prisilni" oddaji za vse študente tudi možnost določanja izjem, za katere se naloga oz. izpit ne odda.

Podobne prilagoditve omogoča tudi okolje **MS Teams**. Študentom s posebnim statusom lahko dodelimo prilagojeno izpitno nalogo. Neposredno v okolju lahko prilagodimo navodila izpita z uporabo osnovnega urejevalnika, ki omogoča le spreminjanje barve pisave ter označevanje dela besedila. Izpitno nalogo ali dodatna prilagojena gradiva lahko uredimo s poljubnim urejevalnikom besedila neodvisno od okolja in jih dodamo kot prilogo. Reševanje oz. oddajo izpitne naloge lahko primerno časovno omejimo. Okolje MS Teams znotraj naloge omogoča uporabo nekaterih dodatnih prilagoditev za študente s posebnim statusom (npr. bralnik).

#### <span id="page-9-0"></span>**5.2 Protokoli izvedbe in navodila za študente**

**Protokol izvedbe izpita** je namenjen predvsem izvajalcem in sodelavcem pri izvedbi. Le-ta lahko izhaja iz splošnih priporočil, ki so zapisana v tem dokumentu, oziroma iz protokolov, ki jih pripravljajo na posameznih članicah UL. V njem naj bodo opisani **vsi koraki izvedbe izpita** ter **opredeljene možne težave**, **nepravilnosti in nedovoljena ravnanja**. V protokolu naj bodo vnaprej sprejeti dogovori, kakšne so posledice oz. kako ravnati, če pride do težav/nedovoljenega ravnanja.

Korake izvedbe izpita v protokolu opredelite glede na izbran način izvedbe (možnosti so predstavljene v nadaljevanju dokumenta). Možne težave oziroma dogodki, do katerih lahko pride med izvedbo in jih je potrebno opredeliti v protokolu, so ne glede na način izvedbe lahko naslednji:

- Reševanje izpita je bilo prekinjeno. Predlog: študent kontaktira izvajalca in ta odloči, ali dovoli nadaljevanje reševanja (študent ne sme imeti možnosti spreminjanja oddanih odgovorov), ali bo opravljal ustni izpit ali nadomestni pisni izpit.
- Prekinitev zveze v videokonferenci (kadar se nadzor nad izvajanjem opravlja na ta način) v času poteka izpita. Predlog: študent se skuša povezati nazaj ali kontaktirati izvajalca, ki odloči, ali bo nadaljeval z izpitom, ali izpit končal in opravljal ustni izpit, ali ponavljal izpit.
- Nejasna slika ali zvok v videokonferenci nadzorniku onemogočata spremljanje študenta (nejasen obraz, pretemen obraz). Predlog: izvajalec študenta opozori, če ta nepravilnosti ne odpravi, se izpit prekine dokler se težava ne odpravi.

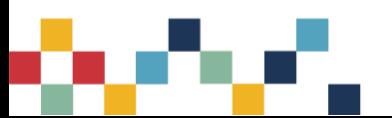

V protokolu opredelite tudi nedovoljene aktivnosti študenta med izvajanjem izpita (npr. odhod izpred kamere, pogovarjanje z drugimi osebami, uporaba telefona ipd.). Predlog: izvajalec študenta opomni, v primeru neupoštevanja se obravnava kot kršitev.

V primeru ugotovljenih kršitev: izvajalec izpita lahko študentu, ki na nedovoljen način sodeluje z drugimi ali uporablja nedovoljene pripomočke ali kako drugače krši navodila, prekine opravljanje izpita v skladu s 36. členom Študijskega reda UL in ostalimi predpisi.

Priporočamo, da izvajalci vnaprej pripravijo jasna navodila za študente in jih pravočasno posredujejo. Navodila naj vsebujejo:

- datum, čas in trajanje izpita,
- seznam potrebne opreme (kot je računalnik s kamero in mikrofonom, slušalke, pametni telefon s kamero…), programske opreme in/ali aplikacij (npr. videokonferenčne aplikacije, bralniki QR kod, pretvorniki slik v PDF),
- lokacijo izvedbe: oznaka videokonferenčne sobe ali povezava, lokacija ali povezava, na kateri bo dostopen e-izpit,
- način/potek in posebnosti izvedbe s podrobnostmi (na primer prehajanje med vprašanji bo možnosamo zaporedno brez vračanja nazaj, vprašanja so podana naključno),
- seznam dovoljenih/nedovoljenih pripomočkov (na primer dovoljena je uporaba vseh pripomočkov).

#### **Protokoli izvedbe in navodila za študente s posebnim statusom**

Pomembno je, da zgoraj opisane protokole izvedbe in navodila prilagodimo študentom s posebnim statusom in jim jih tudi pravočasno predstavimo in s tem zmanjšamo negotovost glede načina izvedbe izpita. Študentom pojasnimo, na kakšen način bo potekal izpit, pred tem pa preverimo, ali so orodja, ki jih bomo uporabljali za izpite na daljavo, dostopna za vse študente. V kolikor je potrebno se s študenti s posebnim statusom dogovorimo o alternativnih možnosti in izrednih oz. individualnih rokih opravljanja izpita ter jih o tem tudi pravočasno obvestimo (Vir 2 in 3).

## <span id="page-10-0"></span>**5.3 Testiranje izpitnega okolja**

Če je le mogoče, naj se predhodno izvede testiranje izpitnega okolja na način, na kakršnega se bo izvajal dejanski izpit (poizkusna izvedba). Pri tem je priporočljivo s študenti preizkusiti različne scenarije uporabe IKT pri opravljanju izpita (npr. študent prekine povezavo s spletom, prekine dovod električne energije, zapusti okolje, kjer se izvajajo izpiti in se poskuša vrniti nazaj). Na podlagi rezultatov testiranja lahko prilagodimo izpitna vprašanja, dopolnimo protokole in navodila, ki smo jih pripravili za študente in se že vnaprej pripravimo na reševanje morebitnih težav.

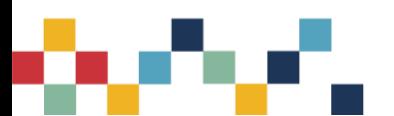

#### **Testiranje izpitnega okolja s študenti s posebnim statusom**

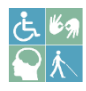

Tudi za študente s posebnim statusom je pomembno, da jim omogočimo predhodno testiranje celotnega izbranega izpitnega postopka z uporabo okolja, v katerem bo potekal izpit, ter z vsemi morebitnimi tehničnimi pripomočki, ki jih uporabljajo študenti (Vir 2 in 3).

# <span id="page-11-0"></span>**6. VARNO OKOLJE ZA IZVEDBO IZPITOV**

Za potrebe izvedbe digitalnega preverjanja znanja je potrebno zagotoviti varno okolje, ki bo v čim večji meri preprečevalo morebitne težave v času same izvedbe izpita ter zmanjšalo možnosti goljufanja. Varno okolje zagotovimo z uporabo namenskih aplikacij za preverjanje znanja in/ali videokonferenčnega nadzora.

Večjo varnost opravljanja izpita na daljavo tako povečamo z nadzorom izvedbe z vsaj eno ali s kombinacijo več spodaj naštetih možnosti:

- vizualnim nadzorom prostora in reševalca preko videokonference ali namenskih rešitev,
- omejevanje dostopa do nedovoljenih virov informacij ali drugih oblik pomoči z uporabo varnih brskalnikov,
- uporabo namenskih orodij za nadzor izpitov (t.i. proctoring sistemov).

#### <span id="page-11-1"></span>**6.1. Vizualni nadzor**

**Vizualni nadzor preko videokonferenc** je dostopna in primerna rešitev, ki poleg nadzora nad potekom reševanja in morebitno uporabo nedovoljene pomoči omogoča tudi identifikacijo študentov. Na ravni Univerze v Ljubljani sta v uporabi dve licenčno podprti rešitvi: Microsoft Teams in Zoom. Posamezne članice uporabljajo tudi alternativne rešitve, najbolj sta razširjena Webex in odprtokodna rešitev BigBlueButton. Podobne usmeritve veljajo tudi za vsa druga videokonferečna okolja, ki se na članicah uporabljajo.

**Uporaba mobilnih naprav:** Pri nadzoru preko videokonference se lahko odločimo za spremljanje študentov preko kamer na računalniku in/ali preko kamer na pametnih mobilnih napravah. V slednjem primeru tako hkrati onemogočimo uporabo mobilnih naprav za nedovoljeno komunikacijo ali iskanje pomoči. Kamera na mobilni napravi lahko služi tudi kot dodatna kamera, ki se namesti tako, da kaže študenta od strani oziroma delno iz ozadja. Pri namestitvi kamer moramo biti pozorni, da ni videti zaslona študenta ali drugih informacij, ki bi preostalim študentom omogočile vpogled v nedovoljene informacije.

**Pomembno**: pri uporabi dveh kamer (računalnik in mobilni terminal) se pojavljajo pomisleki glede skladnosti z varovanjem zasebnosti (snemanje prostora v katerem študent izvaja izpit) in kompleksnosti (od študentov se zahteva, da imajo primerno opremo in povezavo pametni telefon in širokopasovna povezava). Glede na to, da je vsak študent prisoten z dvema kamerama, to pomeni spremljanje 40 videoposnetkov za 20 študentov. Opisana oblika zahteva strinjanje s strani študentov ter vnaprejšnje testiranje izpitnega okolja.

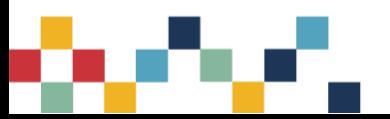

**Prostor, v katerem se opravlja izpit:** Pri vizualnem spremljanju študentov je smiselno podati tudi nekaj splošnih usmeritev, kot sta npr. ustreznost prostora - študenti naj izberejo ustrezen prostor za pisanje, kjer jih ne bodo motili drugi člani gospodinjstva ali drugi moteči dejavniki, ter postavitev kamere v prostor - študent naj računalnik in kamero ali pametni telefon v prostoru postavi tako, da ima čim bolj nevtralno ozadje, uporaba virtualnega ali zamegljenega ozadja ni dovoljena.

**Preverjanje identitete študentov:** Po ureditvi prostora, kjer študent opravlja izpit, po navadi sledi postopek preverjanja identitete, kjer mora študent pokazati osebni dokument. Postopek identifikacije se mora izvajati tako, da osebni dokument ni viden drugim študentom. Enako velja kadar izvajalec od študenta zahteva, da ta s kamero pokaže prostor, v katerem opravlja izpit. Videokonferenčna okolja, kot so Zoom, MS Teams, Webex in BigBlueButton, nam to omogočajo z uporabo ti. "breakout rooms" ali "waiting room". Za lažji nadzor pri izpitu je priporočljivo hkrati spremljati obvladljivo število študentov (npr. 20-25). V primeru večjega števila študentov lahko lete razdelimo v manjše skupine in spremljanju izpita priključimo več ti. nadzornikov.

**Urejanje nastavitev videokonferenčnega okolja pred izvedbo izpita:** V videokonferenčni aplikaciji je priporočljivo onemogočiti medsebojno sporočanje, deljenje zaslona in možnosti preimenovanja uporabnika. Študent naj ne uporablja slušalk, kamera in mikrofon na strani študenta naj bosta vseskozi vklopljena. V primeru hrupa študente opozorimo.

**Spremljanje študentov tekom opravljanja izpita:** Priporočljivo je, da študent video povezavo vzdržuje ves čas izpita, vse do oddaje izpitnih odgovorov. Prekinitev povezave se lahko po presoji učitelja šteje za prekinitev opravljanja izpita. Kadar pride do prekinitve video povezave zaradi tehničnih težav ali če študent ne more reševati e-izpita ali oddati svojih rešitev, o tem nemudoma obvesti nadzornika po telefonu ali elektronski pošti. Priporočljivo je, da vnaprej definiramo časovno obdobje, v katerem pričakujemo, da se študent ponovno priključi video srečanju oz. obvesti učitelja o tehnični težavi. V tem primeru izpitni rok ne propade, študent lahko izpit npr. nadaljuje (v kolikor gre za manjšo prekinitev in po presoji učitelja), opravlja ustno ali gre na naslednji rok. Priporočljivo je, da vnaprej opredelimo dovoljena oziroma nedovoljena dejanja (npr. zapuščanje vidnega polja kamere, pogovarjanje z drugimi osebami) ter posledice (npr. 1. opomin, 2. opomin, prenehanje opravljanja izpita).

**Velike skupine študentov:** V primeru večjih skupin se te razdelijo v manjše, tako da nadzor poteka v skupinah po največ 20–25 študentov. Priporočljivo je, da vse skupine izpit opravljajo hkrati. Vsako skupino nadzoruje druga oseba, kar pomeni sodelovanje večjega števila sodelavcev hkrati. Študente lahko nadzorniki spremljajo v "breakout" sobah in si tako olajšajo spremljanje specifične skupine študentov, tudi morebiten hrup v prostorih, kjer študenti izvajajo izpite, je v sobah omejen na manjše število študentov.

**Uporaba varnega brskalnika:** V primeru, da bomo za študente pripravili izpitne naloge, ki jih bodo reševali v varnem brskalniku (npr. SEB – Safe Exam Browser), je potrebno predhodno preizkusiti hkratno delovanje videokonferečnih okolij, saj se lahko na napravah študentov pojavijo težave.

#### <span id="page-12-0"></span>**6.2. Varni brskalniki**

**Uporaba varnega brskalnika**, kot je Safe Exam Browser (https://www.safeexambrowser.org/) dodatno zmanjša možnosti prepisovanja in nedovoljene uporabe gradiva/virov. Varni brskalnik (v nadaljevanju SEB) je programska oprema, ki si jo študentje namestijo na napravah, na katerih opravljajo izpit (brskalnik). Poleg same aplikacije morajo študentje za vsak izpit naložiti tudi datoteko

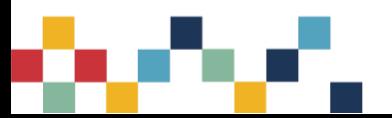

z nastavitvami, v kateri je opredeljeno, katere aplikacije SEB dovoli (npr. videokonferenčno povezavo) in katere ne. Spletno okolje, v katerem se opravlja izpit (spletna učilnica ali Exam.net), se odpre v celozaslonskem načinu in preprečuje zagon katerekoli druge aplikacije ali nedovoljenega vira.

**SEB in spletne učilnice Moodle:** S stališča priprave varnega okolja, kot tudi enostavnosti same izvedbe, se priporoča uporaba SEB v kombinaciji s spletnimi učilnicami Moodle (optimalno z verzijo 3.9 in več), kjer predhodno opisana namestitev poteka na zelo enostaven način. Če ob SEB pri izvedbi izpita uporabljamo tudi videokonferenčni nadzor, kot je opisan v predhodnem poglavju, s tem dosežemo visoko stopnjo varnosti, a povečamo kompleksnost oziroma možnost tehničnih težav. Slednjim se izognemo s predhodnim testiranjem delovanja izpitnega okolja.

**SEB in Exam.net:** Varni brskalnik lahko uporabljamo tudi v kombinaciji z okoljem Exam.net, kjer je med možnostmi, ki zagotavljajo visoko varnost opravljanja izpita opredeljena uporaba SEB (na operacijskih sistemih Windows). Več o tem v naslednjem podpoglavju.

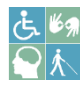

**SEB in prilagoditve pri delu s študenti s posebnim statusom:** V primeru priprave lastne nastavitvene datoteke lahko prikaz varnega brskalnika do določene mere prilagodimo oz. študentom omogočimo prikaz in uporabo dodatnih orodij (npr. preverjanje črkovanja).

## <span id="page-13-0"></span>**6.3. Namenske rešitve za nadzorovano izvajanje**

**Med namenskim rešitvami za nadzorovano izvajanje izpitov** na daljavo izpostavljamo **Exam.net**, ki je licenčno podprt na Univerzi v Ljubljani. Rešitev podpira dve stopnji varnosti.

V nižji stopnji izpit poteka v brskalniku, raba drugih aplikacij ali virov pa ni onemogočena. Izvajalec izpita ima nadzor nad aktivnostmi študenta v spletnem okolju Exam.net in je obveščen, ko študent poskusi uporabljati drugo aplikacijo ali nedovoljeni vir. V takem primeru se reševanje izpita lahko ustavi (blokira) ali pa se nadaljuje, v odvisnosti od odločitve izvajalca oziroma nastavitev samega izpita.

Pri višji stopnji varnosti rešitev Exam.net uporablja predhodno opisani varni brskalnik ali pa Exam.net aplikacijo, v odvisnosti od operacijskega sistema računalnika oziroma terminala, na katerem študent opravlja izpit. V tem primeru je uporaba drugih aplikacij ali nedovoljenih virov onemogočena, enako kot v primeru rabe SEB. Nadzor nad aktivnostmi študenta s strani izvajalca poteka enako kot v primeru nižje stopnje varnosti – preko spletnega uporabniškega vmesnika imamo nadzor nad odgovori vsakega posameznega študenta.

Exam.net podpira besedilno komunikacijo (klepet) med študentom in izvajalcem. V odvisnosti od kompleksnosti scenarija izvedbe izpita je priporočljivo, da en izvajalec spremlja največ do 60 študentov. Za več študentov je priporočljivo Exam.net izpite podvojiti in povečati število sodelavcev, ki izvajajo nadzor poteka izpita.

V slednjem primeru je zaželen tudi vizualni nadzor študenta.

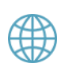

Več informacij o zagotavljanju varnega okolja za opravljanje izpitov s pomočjo SEB in okolja Exam.net najdete na spletni strani: [https://digitalna.uni-lj.si/vrednotenje-znanja/#varnost.](https://digitalna.uni-lj.si/vrednotenje-znanja/#varnost)

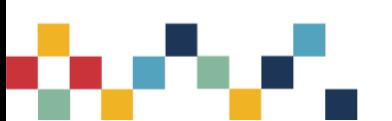

# <span id="page-14-0"></span>**7. IZVEDBA IZPITA IN SPREMLJANJE**

Kot je bilo že opisano, se lahko izpiti na daljavo izvajajo na več načinov, med najpogostejšimi so:

- reševanje kvizov v spletni učilnici (Moodle, Canvas) ali okolju za e-izpite Exam.net,
- reševanje nalog v spletni učilnici (Moodle, Canvas), okolju za e-izpite Exam.net ali okolju MS Teams,
- reševanje izpitov na liste (npr. izračuni, izpeljave, sheme, skice, formule, izpeljave, ipd.) in oddaja v elektronski obliki v okolju Exam.net, spletni učilnici Moodle ali okolju MS Teams,
- reševanje odprtih izpitov z dovoljeno uporabo gradiv (Open Book Exams) (spletne učilnice Moodle ali okolje MS Teams),
- reševanje izpitov v videokonferenčnih okoljih (ustno preverjanje znanja).

Vse omenjene možnosti je za tehnično optimalno varno izvedbo priporočljivo kombiniratiz uporabo varnih brskalnikov (SEB) in/ali videokonferenčnega nadzora. Pri tem velja ponovno omeniti razmislek o pripravi izpitnih nalog na način, ki spodbuja preverjanje znanja na različnih, tudi višjih taksonomskih ravneh znanja, kjer od študentov pričakujemo unikatne oz. individualizirane odgovore.

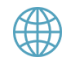

Več informacij o različnih načinih izvedbe izpitov si lahko preberete v nadaljevanju in na spletni strani: [https://digitalna.uni-lj.si/vrednotenje-znanja/#spremljanje.](https://digitalna.uni-lj.si/vrednotenje-znanja/#spremljanje)

#### <span id="page-14-1"></span>**7.1. Izvedba izpita z reševanjem kvizov**

V primeru **reševanja kvizov** v **spletni učilnici Moodle** vizualno spremljanje med izpitom najpogosteje vršimo preko videokonferenčnega nadzora, v sami učilnici pa lahko tudi sproti spremljamo odgovore študentov. Študenti v spletnih učilnicah vidijo svoje rezultate reševanja, v kolikor to učitelj omogoči. V primeru uporabe **Exam.net** lahko študente ravno tako vizualno spremljamo v videokonferenčnih srečanjih, izvedbo oz. odgovore študentov pa spremljamo v samem okolju Exam.net. Vrednotenje je v spletni učilnici v večji meri avtomatizirano (glede na zastavljene kriterije v fazi priprave izpitne naloge), ročno moramo ovrednotiti kvečjemu vprašanja odprtega tipa. Vrednotenje v okolju Exam.net v osnovi ni predvideno, razen pri vrsti izpita, ki predvideva uporabo kviza. Tudi v tem primeru je potrebno ročno ovrednotiti odgovore na odprta vprašanja. Učitelj lahko rezultate reševanja posreduje študentom (v določenih primerih kar neposredno preko okolja Exam.net).

#### <span id="page-14-2"></span>**7.2. Izvedba izpita z reševanjem nalog in oddajo le-teh**

V primeru **reševanja in oddaje nalog** v **spletni učilnici Moodle, okolju MS Teams ali Exam.net**, se spremljanje izvaja na enak način kot je omenjeno v prejšnjem podpoglavju. Poleg okolij, kjer študenti oddajajo naloge, je priporočljivo študente ob reševanju spremljati preko videokonferenčnih okolij. Vrednotenje oddanih nalog je omogočeno v spletnih učilnicah Moodle in okolju MS Teams, medtem ko orodje Exam.net ni namenjeno vrednotenju in se le-to v večini primerov izvaja izven aplikacije.

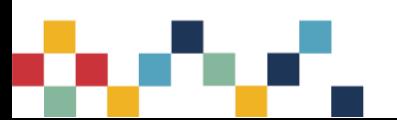

## <span id="page-15-0"></span>**7.3. Izvedba izpita s pisnimi izdelki**

**Pisne izpite, pri katerih so zahtevani pisni izdelki** (izračuni, risanje shem, načrtov ipd.), naj študent rešuje ročno na papir, elektronsko v urejevalnikih besedil ali drugih namenskih programih, ki se uporabljajo pri predmetu. Pri računskih nalogah je priporočljivo od študentov zahtevati prikaz postopka, s katerim so prišli do rezultata.

V primeru **reševanja na papir** je priporočljivo predhodno označevanje izpitnih listov. Študent pred začetkom izpita na praznih listih označi strani (npr. 1/6, 2/6, …), napiše ime in priimek ter se podpiše. Tako označene liste bodisi pokaže preko videokonferenčnega nadzora ali pa jih slika in slike odda na vnaprej dogovorjen način (npr. spletna učilnica Moodle, Exam.net, MS Teams). Druga možnost je, da študent na liste zapiše individualne naključne kode, ki jih pošlje izvajalec.

Od študentov je priporočljivo zahtevati uporabo pisal z velikim kontrastom glede na papir (črn/moder kemični svinčnik, pero ipd., nikakor pa ne grafitni svinčnik).

Če se za slikanje in oddajo nalog uporablja pametni telefon (primer Exam.net), naj bo med reševanjem izpita postavljen na vidnem mestu (da ga nadzornik lahko vidi), z zaslonom navzdol.

Po preteku razpoložljivega časa naj študent slika liste s pametnim telefonom in slike naloži v dogovorjeno okolje. V primeru, da ne uporabljate okolja Exam.net, lahko v spletni učilnici Moodle uporabite dejavnost tipa »naloga« ali v okolju MS Teams dejavnost "assignment". Priporočamo, da je čas za oddajo rešenih izpitov omejen na npr. največ 5 minut od konca izpita, da se zmanjša možnost izmenjave rešitev med študenti. Čas oddaje naj bo prilagojen obsegu gradiva (času, ki je potreben za slikanje in nalaganje). Odsvetuje se pošiljanje po e-pošti.

## <span id="page-15-1"></span>**7.4. Izvedba izpita z dovoljeno uporabo gradiv (Open Book)**

Pri izpitu z dovoljeno uporabo gradiv (open-book exam) študent dobi na voljo določen čas glede na siceršnje trajanje izpita. Študent odda vnaprej zahtevano nalogo v dogovorjenem roku, naloga se odda na ustrezen način, npr. v spletno učilnico, Exam.net, MS Teams. Za ugotavljanje plagiatorstva pisnih izdelkov se lahko uporabi orodje Turnitin (kot neposredno oddajo v Turintin s strani študenta ali kot vklop v nalogi spletne učilnice Moodle). Pisnemu izpitu lahko po presoji učitelja sledi ustni zagovor.

## <span id="page-15-2"></span>**7.5. Izvedba izpita v videokonferenčnih okoljih**

**Reševanje izpitov v videokonferenčnih okoljih** je priporočljivo v vseh primerih, ko so skupine dovolj majhne, da je to izvedbeno mogoče. Pri tem mislimo na ustno izvedbo izpita. Ustni izpit se lahko izvaja preko že omenjenih videokonferenčnih orodji (licenčno podprti MS Teams in Zoom na ravni UL, Cisco Webex, BigBlueButton in druge rešitve na ravni posameznih članic).

Ustni izpiti se praviloma izvajajo posamično, en študent naenkrat. S spremljanjem slike zaslona na študentovem računalniku se lahko zmanjša možnost uporabe nedovoljene pomoči preko vzporednih sporočilnih ali konferenčnih kanalov.

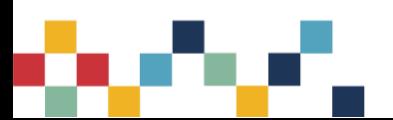

Priporočljiv postopek izvedbe je slednji:

- Študent vstopi v videokonferenco z vključenim zvokom in sliko (kamero); na zahtevo se identificira (npr. preko kamere pokaže identifikacijski dokument, če slike ne vidijo ostali študenti).
- Izvajalec lahko pred izpitom preveri, da je študent v sobi sam in ne uporablja nedovoljene pomoči; na zahtevo izpraševalca študent s kamero pokaže svojo sobo in delovni prostor (miza, pod mizo, za monitorjem, na stropu, pred sabo); dodatno lahko zahtevamo, da deli zaslonsko sliko svojega ekrana.
- Med izpitom naj študent sedi tako, da bodo roke ves čas vidne, da gleda v kamero, da je dovolj blizu kamere, da se lahko vidi, kam gleda; študent naj ne nosi pokrivala, v ušesih ne sme imeti (dodatnih) slušalk, če uporablja zvočnik, naj bodo ušesa vidna.
- Ko študent dobi vprašanje, ima na voljo ustrezen čas za razmislek. Medtem mora ves čas gledati v kamero; pri kompleksnih vprašanjih lahko dobi vprašanja na zaslonu, na primer v PPT/PDF s po enim vprašanjem na stran.
- Študent lahko določene odgovore napiše/nariše na papir (npr. skice procesov ali inštrumentov, risanje kemijskih formul, enostavnejši izračuni) in papir nato pokaže izvajalcu s pomočjo kamere.
- S podvprašanji lahko izvajalec prepreči morebitno poslušanje prišepetovalca (po skriti slušalki ali v sobi) oziroma na kakšen drugačen način ugotavlja znanje študenta.

Če izvajalec med izpitom posumi, da študent uporablja nedovoljene pripomočke (npr. bere zapiske, učbenik, splet), lahko v skladu z izpitnim pravilnikom prekine opravljanje izpita.

#### **Prilagoditve pri izvedbi izpitov za študente s posebnim statusom**

Uporaba Safe Exam Browserja (SEB) in Exam.neta sicer omogočata določene prilagoditve za študente s posebnim statusom, vseeno pa onemogočata uporabo določenih orodij. SEB npr. dovoljuje uporabo črkovanja, onemogoča pa uporabo bralnikov zaslona in bližnjic na tipkovnici (do določene mere to lahko prilagodimo), kar predstavlja težavo slepim študentom, slednje pa tudi študentom s težavo motorike rok. Podobno lahko tudi z orodjem Exam.net v določeni meri izpit prilagodimo (npr. izgled izpita, kjer zapišemo izpitna vprašanja), ni pa omogočena sinteza govora v slovenskem jeziku, prav tako sinteze govora ne moremo uporabljati za fotografije in PDF dokumente. Zelo omejene so tudi možnosti prilagajanja izgleda pri izpitu, kjer so vprašanja predstavljena v obliki enostavnega kviza (Vir 2 in 3).

Za varno izvedbo izpita za osebe s posebnimi potrebami tako namesto uporabe omenjenih dveh orodij priporočamo uporabo videokonferenčnega orodja in kamere. Pri tem upoštevamo priporočila, ki smo jih omenili že zgoraj: študenti naj kamero med izpitom nastavijo tako, da vidimo njih ter njihovo mizo; med izpitom študente spremljamo in opozarjamo na nenavadne aktivnosti; študente lahko razporedimo v različne skupine oz. sodelovalne sobe znotraj videokonferenčnega orodja, kjer jih nato nadzira eden ali več naših sodelavcev (Vir 2 in 3).

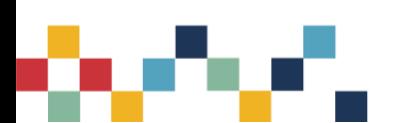

# <span id="page-17-0"></span>**8. OSTALA PRIPOROČILA**

#### <span id="page-17-1"></span>**8.1. Odzivi na omejene zmožnosti izvajanja ocenjevanja na daljavo**

Kadar z razpoložljivimi tehničnimi zmožnostmi ni možno ustvariti pogojev za regularno in verodostojno preverjanje znanja na daljavo (npr. omejitve kakovosti zvoka, zakasnitve onemogočajo interakcijo študentov in skupinsko poustvarjanje glasbenih del) in bodo odpravljeni omejitveni ukrepi, se izpite lahko izvede v fizični obliki. Ob tem posamezna članica opredeli protokole za ustrezno ravnanje vseh izvajalcev in udeležencev izpita. Pri tem je potrebno zagotoviti ustrezne pogoje (npr. ustrezna razdalja med udeleženci, zaščitna oprema, razkuževanje in zračenje prostorov, način vstopanja in izstopanja v prostore).

Študentom, ki nimajo ali si ne morejo sposoditi potrebne opreme (računalnika, internetne povezave, pametnega telefona) ali nimajo primernega prostora za opravljanje izpita na daljavo, omogočite, da e-izpit opravljajo v primerno opremljeni računalniški učilnici na članici. Izpit naj opravljajo hkrati s študenti na daljavo in pod enakimi pogoji, ki veljajo za vse.

## <span id="page-17-2"></span>**8.2. Primer obvestila o obdelavi osebnih podatkov**

Primer obvestila o obdelavi osebnih podatkov, ki ga ustrezno prilagodite glede na konkretno rešitev oz. potrebe na članici (Vir: mnenje DPO o varovanju osebnih podatkov pri izvajanju ocenjevanja na daljavo):

Vaš IP naslov, spremljanje vašega obnašanja na računalniku med opravljanjem izpita (zgolj podatek o tem, ali boste in kolikokrat boste zapustili e-izpitno okolje), bomo na *Fakulteti ..., UL, naslov,* hranili do trenutka, ko boste izpit oddali - če bo izpitno okolje zaznalo, da ste ga želeli zapustiti večkrat, kot je to dovoljeno, se bo podatek o tem hranil do izteka pritožbenega roka oz. do odločitve fakultete o vaši pritožbi. Zbiranje navedenih osebnih podatkov je nujno potrebno za normalno izvedbo izpitov med epidemijo Covid-19, ko izvajanje izpitov v predavalnici ni dovoljeno. Univerza v Ljubljani je kljub epidemiji v skladu z ZViS dolžna izvesti študijske programe (torej tudi izvedbo izpitov), zato je edina izvedljiva možnost izvedba e-izpita na daljavo - način izvedbe je tako potreben za izvedbo naloge v javnem interesu (točka (e) prvega odstavka člena 6 GDPR). Vaše osebne podatke bo obdeloval tudi ponudnik rešitve za izvajanje izpitov na daljavo, s katerim ima Univerza v Ljubljani sklenjeno pogodbo po členu 28 GDPR. Ponudnik se nahaja *v ZDA in je vključen v Ščit zasebnosti (IP št. 0601-3/2017/2 z dne 20. 3. 2017).* Kadarkoli lahko uveljavljate dostop do svojih osebnih podatkov, njihov popravek ali omejitev obdelave (pod pogoji GDPR) in pravico do ugovora obdelavi. Svoje pravice lahko uveljavljate pisno na naslovu fakultete ali preko e-pošte *...@...* Za pomoč pri uveljavljanju pravic se lahko obrnete na pooblaščeno osebo za varstvo podatkov (dpo@uni-lj.si). Če boste ocenili, da vaših pravic ustrezno ne izvršujemo, pa se lahko pritožite Informacijskemu pooblaščencu RS.

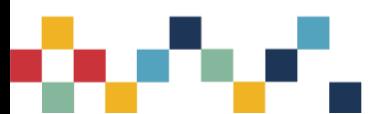

## <span id="page-18-0"></span>**8.3. Primer izjave študenta o samostojnem opravljanju izpita**

Vir 4: Fakulteta za upravo, Navodila za zagovore seminarskih del in izpite.

Pred začetkom izpita se mora študent strinjati s sledečo izjavo (ustrezno prilagodite izvedbi).

S klikom na začetek reševanja testa izjavljam, da soglašam s spodnjimi trditvami in se zavedam, da v primeru kršitev fakulteta lahko skladno s svojimi pravili izvede ustrezne disciplinske ukrepe:

- med izpitom ne bom z nikomer komuniciral;
- uporabljal bom izključno svoje lastno znanje in nobenih drugih pripomočkov in virov razen tistih, ki so specifično dovoljeni za izvedbo izpita;
- mobilni telefon bo uporabljen izključno za / nadzor nad potekom testa s strani nadzornika izpita / slikanje in oddajo pisnega izdelka. Vseh ostalih funkcionalnosti izpita ne bom uporabljal med potekom (npr. SMS, klici, snemanje, itd.);
- dokler ne oddam testa, ne bom užival pijač, hrane oz. zapuščal prostora pisanja izpita;
- med testom ne bom nosil pokrivala, lasje bodo zataknjeni za ušesa tako, da bodo ušesa vidna;
- med ustnim delom testa bom ves čas gledal v kamero;
- na računalniku bom uporabljal zgolj okno brskalnika s prikazano vsebino testa, ki bo vidna tudi pedagogu (deljenje zaslona);
- pred, med ali po testu ne bom delil oz. komuniciral o vsebini testa z drugimi (ne s kopiranjem, ne po spominu);
- pred, med ali po testu ne bom pridobival vsebine testa od drugih;
- v primeru tehničnih težav bom izpit ali del izpita pripravljen ponoviti;
- test bom opravil v lastnem imenu in za sebe.

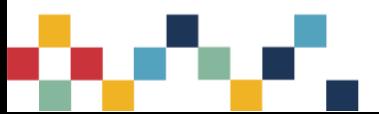

# <span id="page-19-0"></span>**9. Viri**

- 1. Usmeritve UL za preverjanje znanja in izvajanje izpitov na daljavo. Gradivo iz projekta Digitalna Univerza – z inovativno uporabo IKT do odličnosti, 2020.
- 2. Alternativne oblike preverjanja znanja pri študiju na daljavo. Društvo študentov invalidov Slovenije. Dostopno na[: http://www.dsis-drustvo.si/wp-content/uploads/2020/12/Alternativne-oblike](http://www.dsis-drustvo.si/wp-content/uploads/2020/12/Alternativne-oblike-preverjanja-znanja-pri-%C5%A1tudiju-na-daljavo.pdf)[preverjanja-znanja-pri-%C5%A1tudiju-na-daljavo.pdf](http://www.dsis-drustvo.si/wp-content/uploads/2020/12/Alternativne-oblike-preverjanja-znanja-pri-%C5%A1tudiju-na-daljavo.pdf)
- 3. Nadzor pri opravljanju preverjanj znanja na daljavo. Društvo študentov invalidov Slovenije. Dostopno na[: http://www.dsis-drustvo.si/wp-content/uploads/2021/01/Nadzor-pri-opravljanju](http://www.dsis-drustvo.si/wp-content/uploads/2021/01/Nadzor-pri-opravljanju-preverjanj-znanja-na-daljavo.pdf)[preverjanj-znanja-na-daljavo.pdf](http://www.dsis-drustvo.si/wp-content/uploads/2021/01/Nadzor-pri-opravljanju-preverjanj-znanja-na-daljavo.pdf)
- 4. Fakulteta za upravo, Navodila za zagovore seminarskih del in izpite.

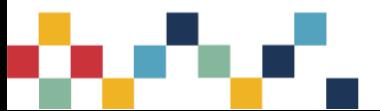